# Exablate 4000 Note de lansare și Erată Pentru sistemele de Tip 1.0 și 1.1 cu versiunea SW 7.33

Aceste Note de lansare și Erata acoperă versiunea 7.33 a software-ului Exablate pentru Exablate 4000 Tip 1.0 și Tip 1.1. Documentul este împărțit în două capitole:

- Capitolul unu include notele de lansare
- Capitolul doi identifică informațiile eratei

Vă rugăm să citiți acest document deoarece conține informații importante, relevante pentru echipamentul și software-ul dumneavoastră

Acest document este proprietatea InSightec, Ltd. și conține informații proprietare și

confidențiale ale InSightec, Ltd. Înainte de primirea acestui document, a fost

încheiat un acord de confidențialitate între destinatar și InSightec, Ltd. Acest

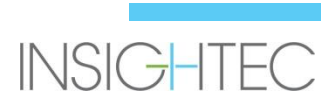

Copyright ©2019 InSightec Ltd. (INSIGHTEC), toate drepturile rezervate.

Sistemul RM pentru examinare transcraniană cu ultrasunete focalizate ghidate **Exablate Modelul 4000** ("ExAblate", "Exablate Neuro"), versiunea software 7.33, software-ul de procesare și documentația aferentă sunt informații confidențiale deținute de INSIGHTEC. Numai licențiații INSIGHTEC ("INSIGHTEC") au dreptul de a utiliza informațiile conținute aici. Numai licențiații cărora li s-au acordat în mod special drepturi de copiere și/sau transfer au dreptul de a copia și/sau transfera aceste informații. Orice utilizare dezvăluire, atribuire, transfer sau reproducere neautorizată a acestor informații confidențiale va fi urmărită penal conform cu gravitatea faptei.

INSIGHTEC nu va fi răspunzătoare și nici obligată în niciun fel cu privire la orice vătămare corporală și/sau daune materiale rezultate din utilizarea acestui software, dacă o astfel de utilizare nu este în strictă conformitate cu instrucțiunile și măsurile de siguranță cuprinse în manualele de operare relevante, inclusiv toate suplimente la acestea, pe toate etichetele produsului și în conformitate cu termenii de garanție și vânzare a acestui software, nici dacă se fac modificări neautorizate de INSIGHTEC la software-ul conținut aici.

Programele sau protocoalele furnizate de utilizator nu sunt validate și nici nu sunt garantate de INSIGHTEC. Utilizarea datelor obținute cu astfel de programe software sau protocoale furnizate de utilizator este responsabilitatea exclusivă a utilizatorului.

Utilizatorii ar trebui să fie conștienți de riscul transmiterii de viruși informatici prin schimbul de fișiere și CD-uri.

Mărcile comerciale ale deținătorilor terți sunt proprietatea exclusivă a acelor deținători. Specificațiile pot fi modificate fără notificare și în conformitate cu reglementările și legile aplicabile. Una sau mai multe părți ale Produsului pot încorpora sau pot fi distribuite cu software open source. Consultați butonul Notificare privind drepturile de autor din ecranul Utilities (Utilități). Site-ul web INSIGHTEC: http://www.insightec.com

Acest document este proprietatea INSIGHTEC Ltd. și conține informații proprietare și confidențiale ale INSIGHTEC Ltd. Înainte de primirea acestui document, a fost încheiat un acord de confidențialitate între destinatar și INSIGHTEC, Ltd. Acest document este împrumutat cu condiția expresă ca nici el și nici informațiile conținute în acesta să nu fie dezvăluite altora fără acordul expres al INSIGHTEC Ltd. De asemenea, documentul va fi returnat către INSIGHTEC Ltd. la cerere, fără a fi făcute copii.

Acest document a fost tradus din documentul sursă în limba engleză PUB41005599, Revizuirea 1

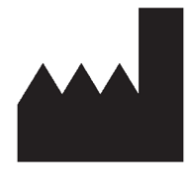

InSightec, Ltd.

5 Nachum Heth St. PO Box 2059 Tirat Carmel 39120 Israel www.insightec.com

Atenție: legea federală limitează vânzarea acestui dispozitiv de către sau la ordinul unui medic

Pentru asistență tehnică, contactați INSIGHTEC la +1-866-674-3874

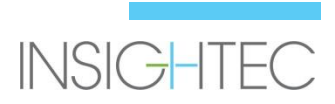

# **1. Note de lansare**

## **Scopul și domeniul de aplicare**

Acest capitol specifică noile caracteristici principale ale software-ului Exablate 4000 versiunea 7.33 (în raport cu versiunea anterioară: SW versiunea 7.3) și detaliază documentele de instruire relevante.

## **Funcții noi**

- S-a adăugat suport pentru Exablate Tip 1.0
- S-a adăugat interfața RM generică
- S-a adăugat mecanismul de manipulare Max TG
- S-a adăugat suport pentru calibrarea TG locală (pentru GE DV 26 sau mai mare)
- S-a implementat algoritmul îmbunătățit de detectare a mișcării
- S-a adăugat suport pentru sistemele bazate pe Windows 10

# **Ajustări**

- Popularea automată a unei singure examinări în dialogul de încărcare a imaginii
- Evidențierea examinării active în fereastra cu rezultatele căutării examinărilor din dialogul de recuperare a imaginilor
- Recuperarea imaginilor este acceptată și pentru rezoluția 1024x1024 și pentru imagini anonimizate
- S-a eliminat cerința de a plasa un marcaj fiduciar pentru a trece de la etapa de planificare la tratament
- Sistemul permite circulația de curățare activă în timp ce RM scanează

# **Documente aplicabile**

Instrucțiunile de utilizare și îndrumările utilizatorului pentru Exablate 4000 Tip 1.0 și 1.1 versiunea software 7.33 pot fi găsite în următoarele documente (documente sursă în limba engleză):

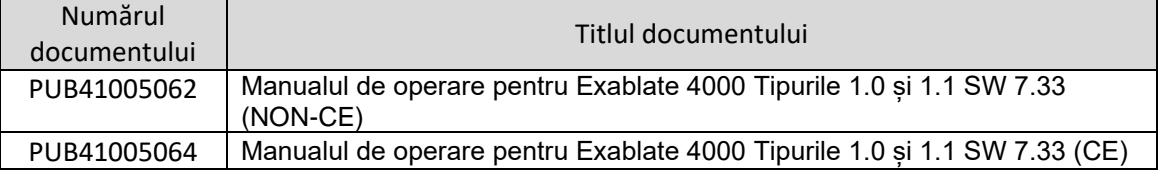

Toate revizuirile documentelor aplicabile vor intra în vigoare la data aprobării documentului.

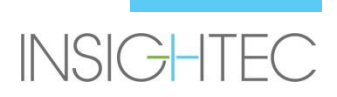

# **2. Erată**

# **Scopul și domeniul de aplicare**

Acest capitol identifică problemele sau erorile cunoscute din această versiune de software. Vă prezentăm îndrumări generale de utilizare a software-ului, pe lângă descrierile problemelor (Ce se întâmplă) și a soluțiilor (Soluții) pentru rezolvarea acestora.

# **Ghid de depanare:**

#### **Interfața grafică pentru utilizator**

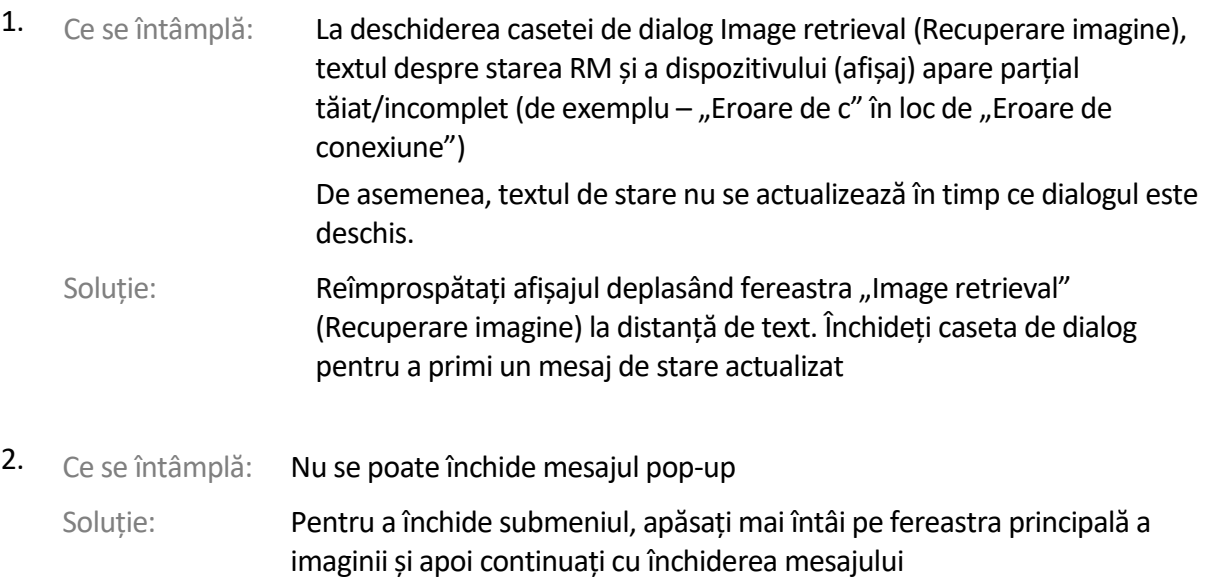

#### **Probleme generale**

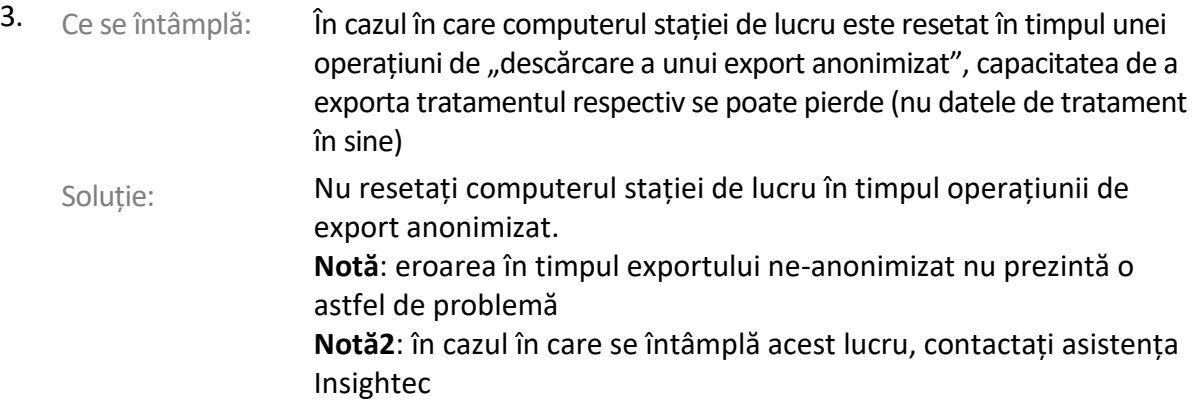

#### **Recuperarea imaginilor**

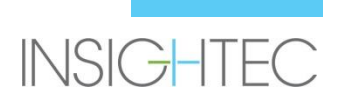

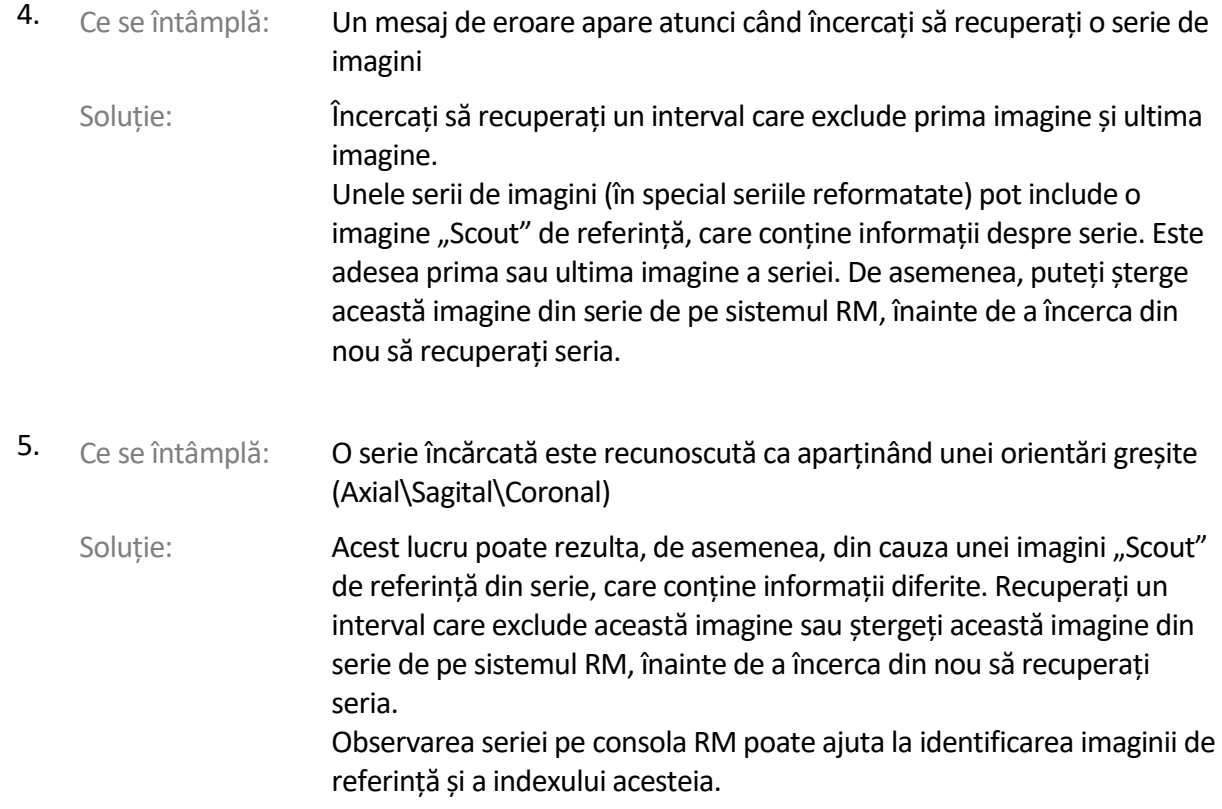

#### **Sistemul de apă**

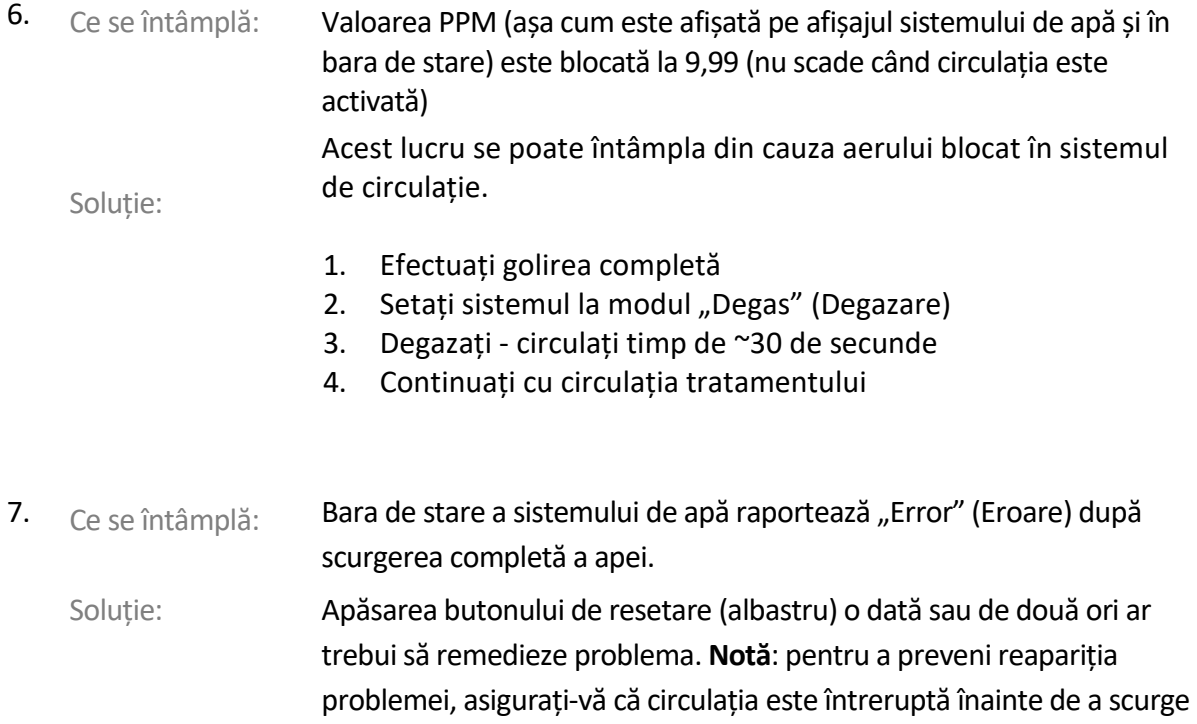

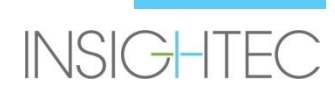

apa, apăsând butonul albastru de pe controlerul sistemului de apă și verificând că lumina verde de pe acesta este stinsă.

- 8. Ce se întâmplă: Bara de stare a sistemului de apă raportează "Error" (Eroare) când se încearcă circularea după ce butonul roșu de eliberare a aerului a fost folosit pentru a elibera bulele de aer.
	- Soluție: Apăsarea butonului de resetare (albastru) o dată sau de două ori ar trebui să remedieze problema. **Notă**: pentru a preveni reapariția problemei, efectuați întotdeauna o acțiune scurtă de umplere după ce ați folosit butonul roșu de eliberare a presiunii. Aceasta definește un nou punct de referință pentru senzorul de presiune al sistemului de apă.

#### **Instrumente de planificare**

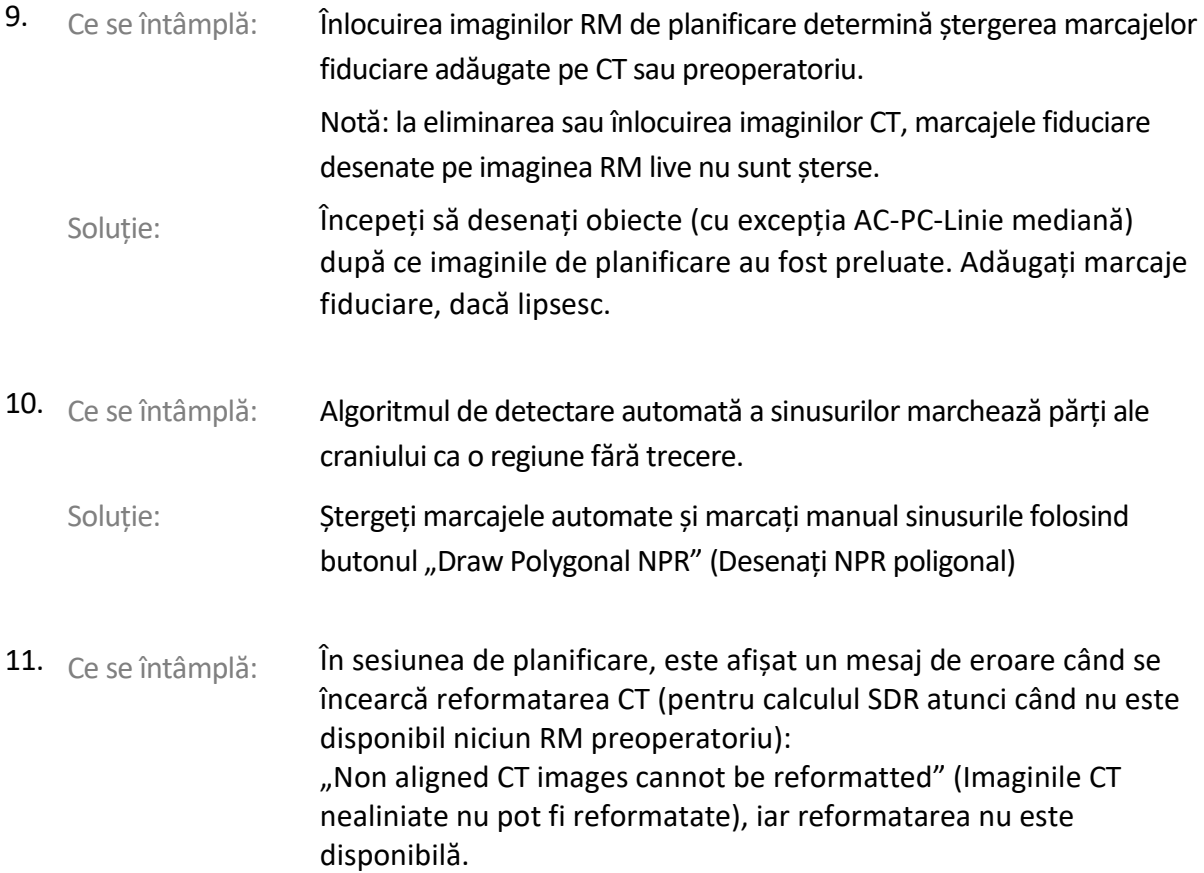

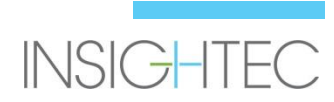

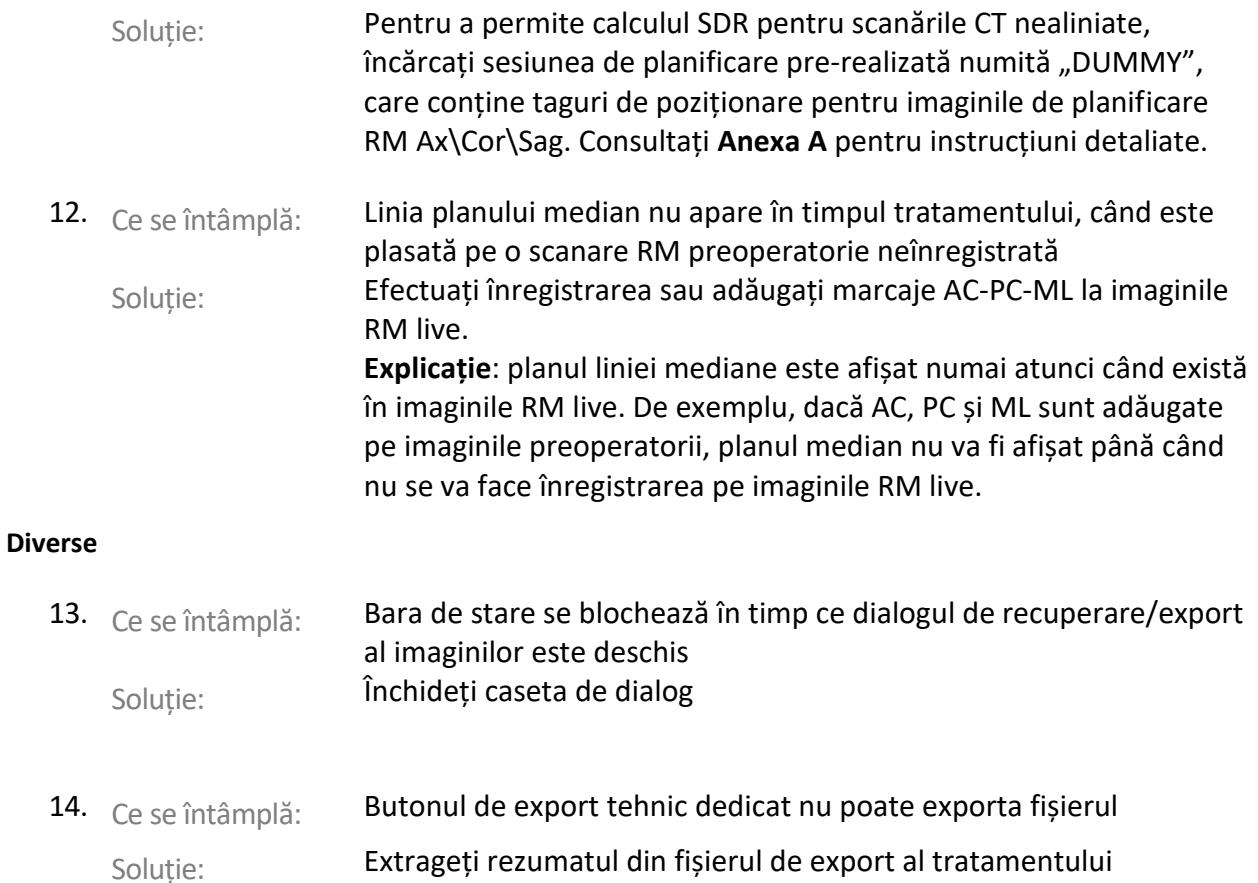

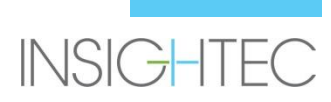

### **Numai pentru anumite configurații (de exemplu, pe sisteme bazate pe Win10)**

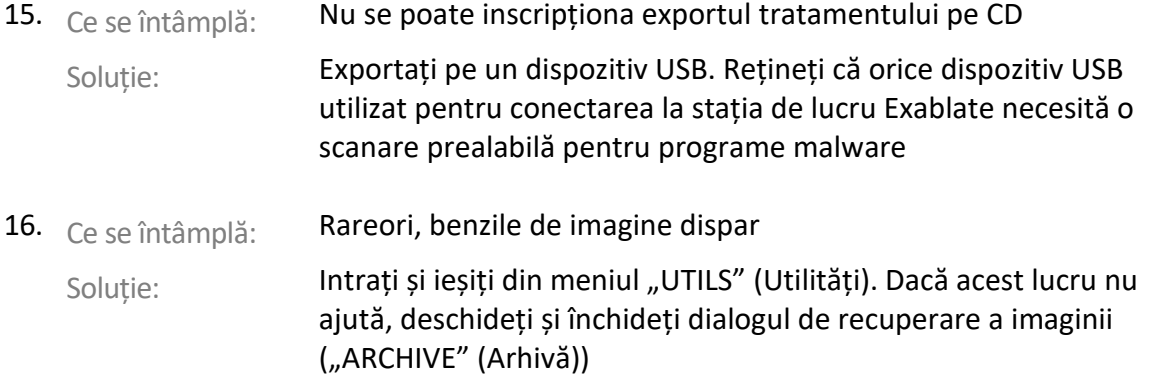

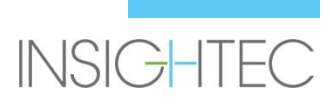

# **Anexa A**

#### **Calcularea SDR pentru seria CT nealiniată**

- Când încercați să reformatați CT pentru calculele SDR, poate apărea un mesaj: "Non aligned CT images cannot be reformatted" (Imaginile CT nealiniate nu pot fi reformatate). Non aligned CT images can not be reformatted. Această eroare apare la unele reconstrucții CT, unde stiva de secțiuni este înclinată (/////) astfel încât să nu formeze o casetă (|||||)  $OK$
- Dacă se întâmplă acest lucru, săriți peste pasul de reformatare CT și efectuați următoarele:
	- Încărcați planul de tratament dummy furnizat de INSIGHTEC (imagini RM goale)
	- Rulați înregistrarea automată reglați astfel încât suprapunerea verde CT să fie aproximativ centrată
	- Plasați AC și PC pe CT
	- Faceți clic pe "AC-PC Target" (Țintă AC-PC) sau plasați un marcaj fiduciar pe CT în locația țintă dorită
	- Plasați ținta pe secțiunea RM Axială la locația țintei AC-PC sau a marcajului fiduciar CT
	- Aliniați traductorul pe fiecare plan al imaginii RM, conform suprapunerii CT verzi
	- Continuați cu fluxul de lucru SDR nominal
- **Reformatarea CT este necesară doar pentru calcularea SDR, nu pentru tratament**
- Fluxul de lucru descris presupune că imaginile RM preoperatorii nu sunt încă disponibile pentru pacient. Dacă acestea sunt disponibile, ele pot fi utilizate și nu este nevoie să reformatați CT
- Ca și în cazul imaginilor CT reformatate, asigurați-vă că ștergeți sau înlocuiți imaginile RM dummy înainte de tratament
- Dacă aveți nevoie de asistență, vă rugăm să contactați reprezentantul dvs. INSIGHTEC

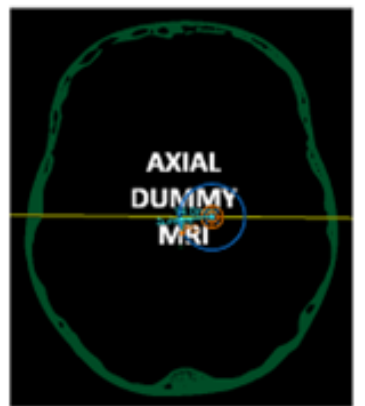

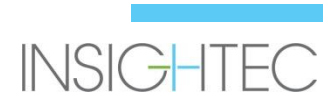

# **Anexa B**

**Numerele de serie interne Insightec pentru unele dintre problemele descrise.** 

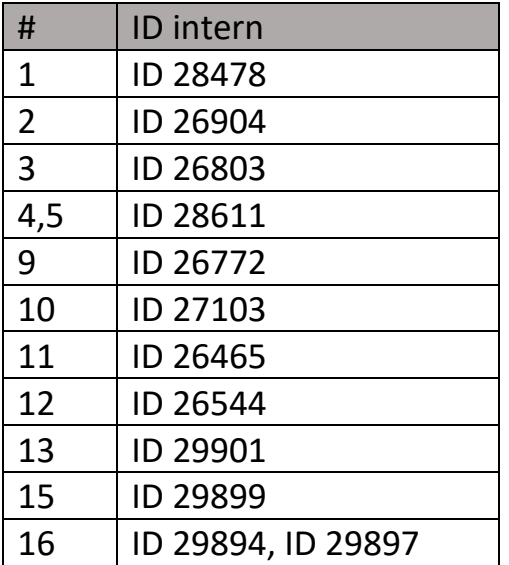

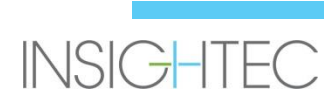